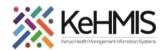

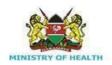

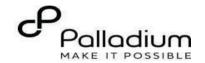

# **SOP: How to Document MAT Services in KenyaEMR**

[ Last updated: March 2024]

| Tasks:              | How to document MAT Module services offered to a client in KenyaEMR OpenMRS 3.x platform          |
|---------------------|---------------------------------------------------------------------------------------------------|
| Objective:          | Successfully Log into KenyaEMR, enroll to MAT services, and document the details in KenyaEMR      |
| Who:                | All facility staff responsible for conducting MAT Services                                        |
| Required Materials: | Username, password, computer with KenyaEMR 3.x (18.7.2) + installed, patient name, ID, and/or age |

#### Introduction:

KenyaEMR has been enhanced to support comprehensive documentation of MAT (Methadone Assisted Therapy) details. The module comprises of various forms i.e. History, Symptoms, Screening and Follow up. This guide provides step by step guide for documenting the MAT Module information in KenyaEMR.

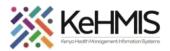

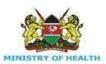

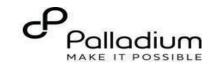

#### Login to KenvaEMR.

Enter the application server URL system.

"[ServerlpAddress:8080/openmrs]" and click on the load button or Enter key from the keyboard. On successful loading, you should be navigated to the system login page.

Authenticate entry by providing username and password on the fields and click "Login" Upon successful login, you shall be navigated to KenyaEMR Home Page.

Step 1

Successful login will direct you to the KenyaEMR Home Page where the landing page is displayed based on the user role.

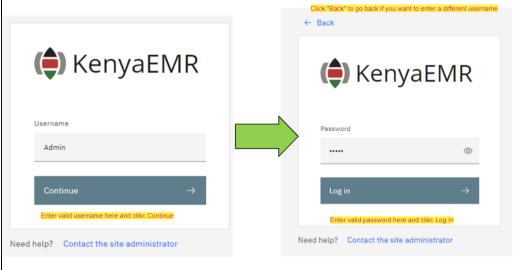

#### NB:

With valid username and password, clicking Log in will take you to the KenyaEMR home page. Otherwise, you will receive a prompt for wrong username or password. If you don't have valid login credentials, click "Contact the site administrator"

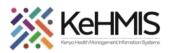

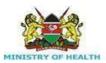

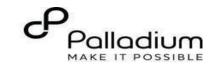

# Locating the MAT Program

# Step 2

- From the landing page, select the client of interest from the active line list.
- If its a new client Refer to Registration guideline
- If a client is not available on the active line list, proceed to search for a client.

| Ac | tive Visits        |           |                               |        |     |            |
|----|--------------------|-----------|-------------------------------|--------|-----|------------|
| Q  | Filter table       |           |                               |        |     |            |
| ~  | Visit Time         | ID Number | Name                          | Gender | Age | Visit Type |
| ~  | Today, 16:23       | MGFKEJ    | Maringich Maringich Maringich | М      | 18  | Outpatient |
| ~  | 20-Mar-2024, 17:21 | MGK67Y    | my email Gmail                | F      | 24  | Outpatient |
| ~  | 20-Mar-2024, 16:08 | MGK69W    | Nyandi PT EMR                 | М      | 24  | Outpatient |
| ~  | 20-Mar-2024, 15:34 | MGK647    | Rose Awino James              | F      | 27  | Outpatient |
| ~  | 20-Mar-2024, 15:25 | MGK4VK    | hesbon atieno atieno          | М      | 31  | Outpatient |
| ~  | 20-Mar-2024, 15:25 | MGK63A    | Dorine Akiinyi Onyango        | F      | 34  | Outpatient |
| ~  | 20-Mar-2024, 15:23 | MGK4WH    | Newton LAWI Isack             | М      | 31  | Outpatient |

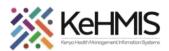

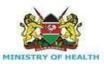

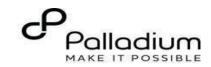

#### **Step 3** Searching for a patient to screen

- List of clients with active visits for the day will be listed on the screen as shown.
- If the patient of interest is not listed, you need to search for the patient. Click on the "Search button " located at the top right to open the search window.
- Enter the name or Patient ID in the field provided. A list of possible matches will be displayed as you type the identifier.

Q Search for a patient by name or identifier num

- To conduct a refined search, input the patient's name on the search button then press "ENTER" to search.
- Under refine search, specify the sex of the client, date of birth (if known), age of the client, phone number (if available) and postal code where applicable. Upon entering the details, click on 'Apply' else click on 'Reset Fields'

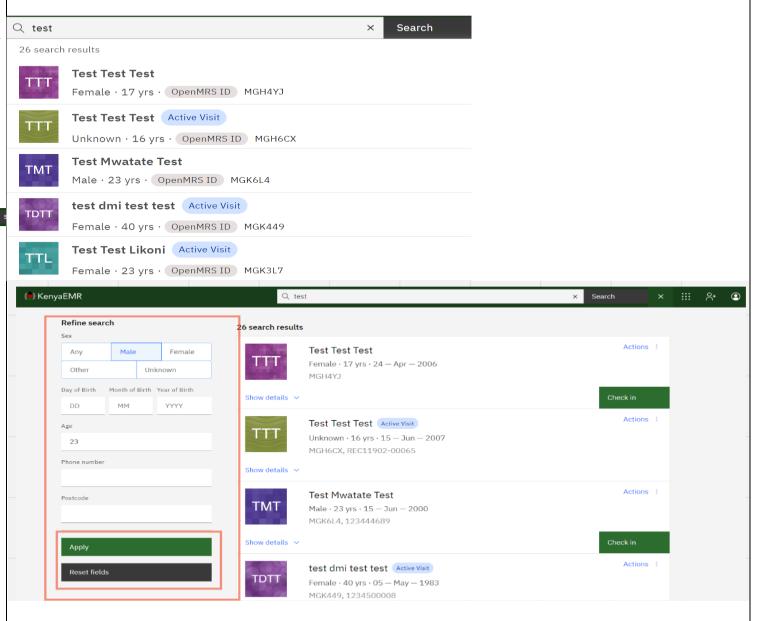

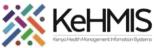

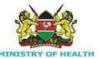

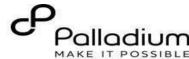

# Start a visit Check in the patient. To start the process of enrolling a client to MAT program, you Date and time of visit Step 4 need to Check-in the client by Date Time clicking the checking button shown. AM ~ 07/11/2022 11:58 Specify visit date. Click here Specify visit Time. Click here **Visit Location** Specify location (Facility) from the list. Click here Select a location 10 Engineer VCT Visit type Recommended All Q Search for a visit type Specify visit Type from the options listed here Outpatient 1 ∨ of 1 page 1/1 items

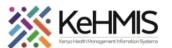

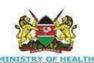

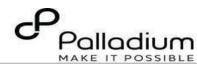

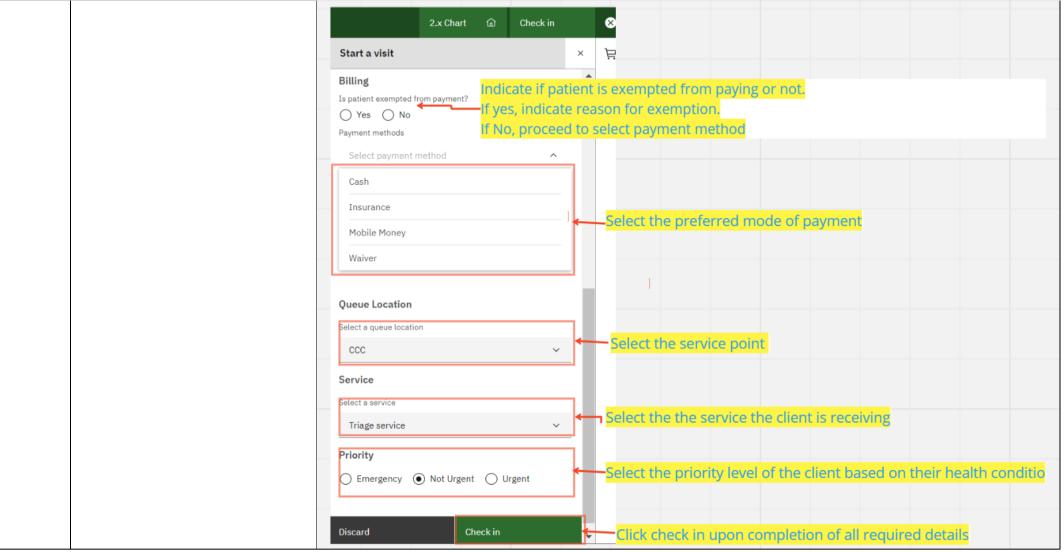

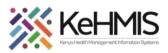

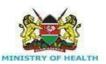

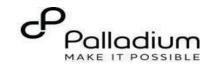

#### **Enrolling to MAT Program**

- After checking-in the client, proceed to click on the 'Care panel' Icon on the left navigation panel.Locate the Program Enrollment tab (as highlighted). Click the MAT care program enroll button to enroll the client.

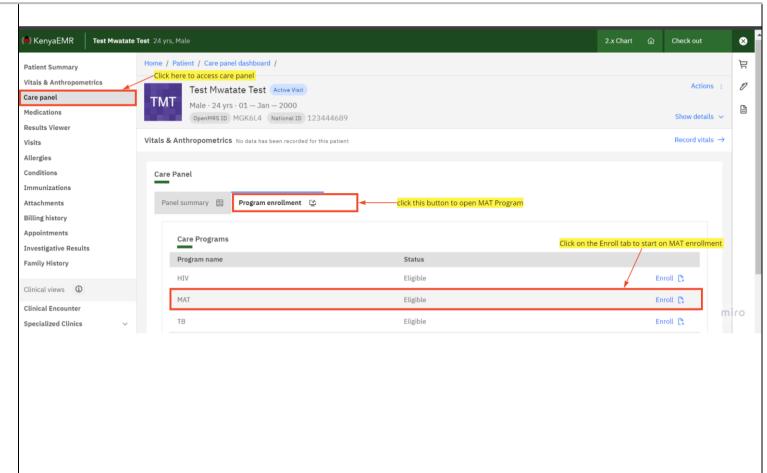

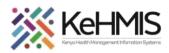

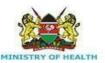

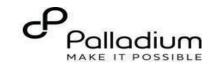

#### **Documenting MAT Enrollment process**

- Once the user clicks on Enroll tab the MAT Enrollment form pops up
- Complete the Initial form details
- Click Save and Close when done filling the form

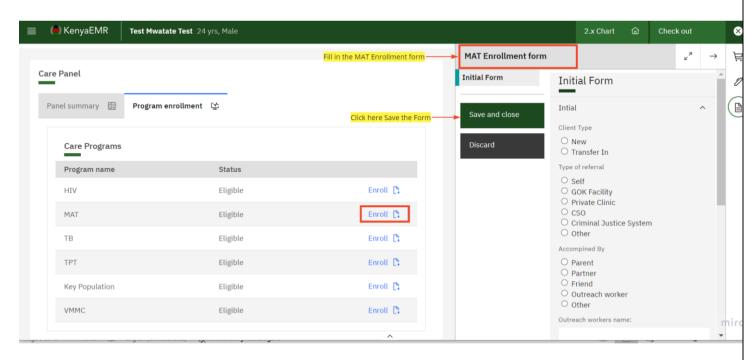

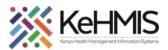

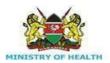

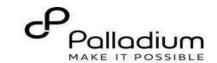

#### Accessing other MAT Forms

 Once a client has been enrolled to MAT program the various MAT forms will be accessible in the forms panel as highlighted

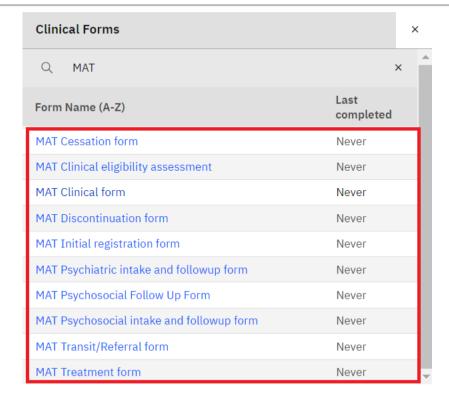

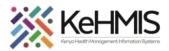

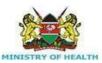

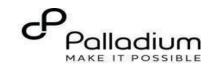

#### MAT Clinical Eligibility Assessment.

- This is the first form filled to assess the eligibility criteria of the client to the MAT Program
- Fill in the Eligibility assessment sections which consists of three sections i.e. Visit details, DSM-5 and Referral details.
- Click on Save and Close to save the form when done.

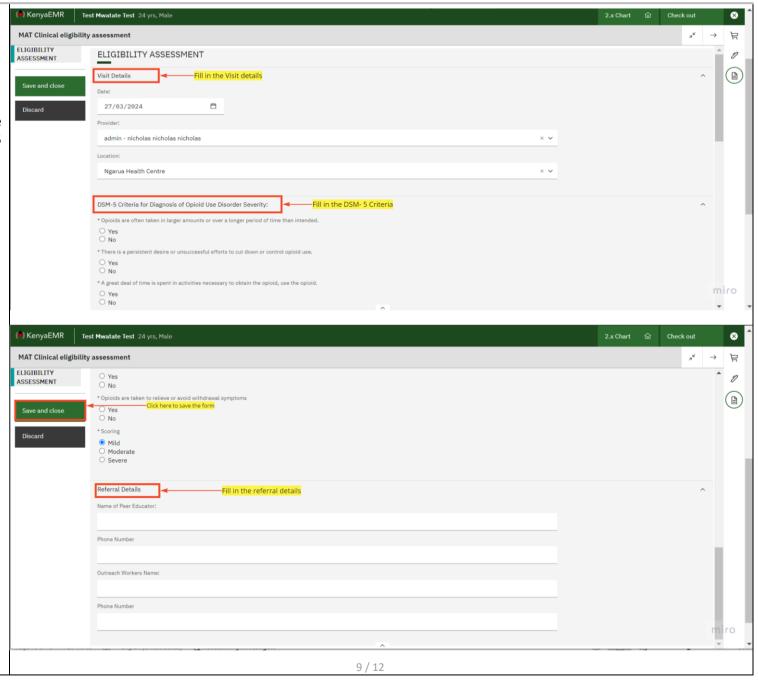

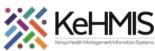

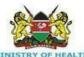

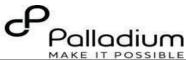

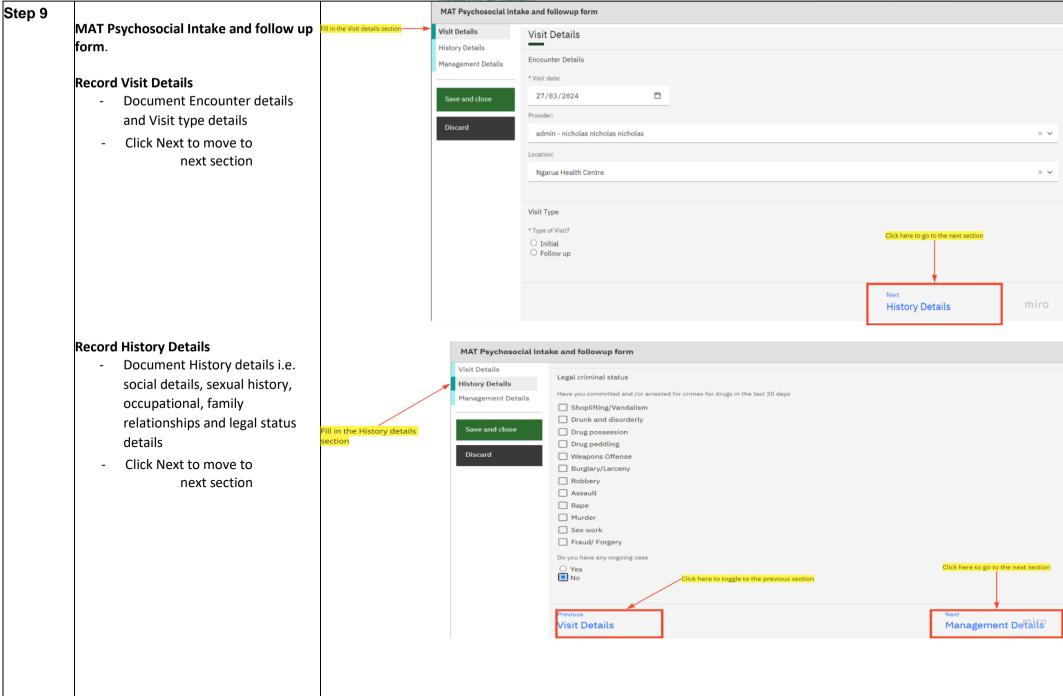

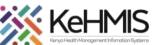

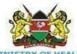

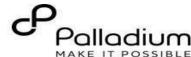

# **Record Management Details** MAT Psychosocial intake and followup form Document the Visit Details Social Functioning History Details management details Psychological Outcomes Fill in the Management Management Details i.e. Treatment plan details section Reintergration ☐ Employment Click on Save and Stable accomodation Click here to save form Save and close close to save the legal problems GBV form. Discard Other Case summary and intervntions Counsellor Name Next Appointment Date dd/mm/yyyy -Click here to toggle to the previous section History Details

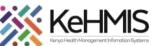

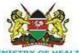

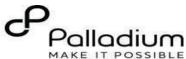

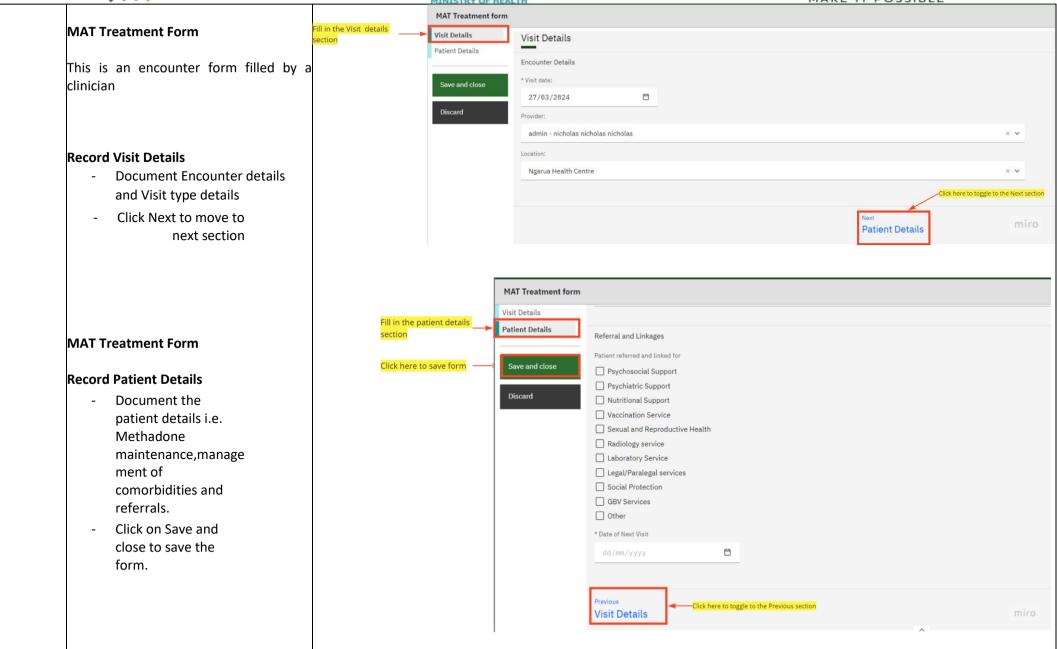

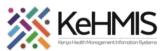

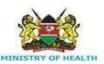

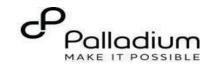

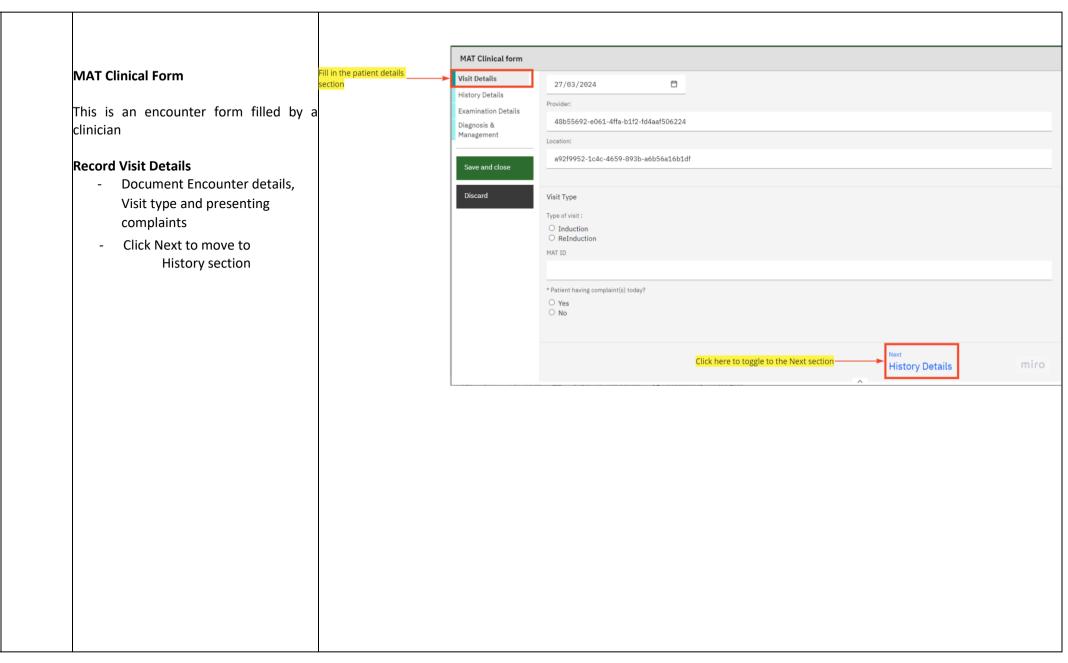

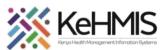

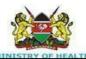

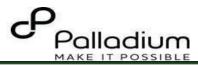

## **Record History Details**

- Document History details i.e. drug history, medical history and mental history
- Click Next to move to Examination section

# MAT Clinical Form (cont)

#### **Record Examination Details**

- Document the General examination and systemic details
- Click on Next to move to Management section

|                                   | MAT Clinical form                                                                                |                                                                                                 |                                   |             |
|-----------------------------------|--------------------------------------------------------------------------------------------------|-------------------------------------------------------------------------------------------------|-----------------------------------|-------------|
|                                   | Visit Details                                                                                    | ∪ No                                                                                            |                                   |             |
| in the Management                 | History Details                                                                                  |                                                                                                 |                                   |             |
| ails section                      | Examination Details                                                                              | amily Medical History                                                                           |                                   |             |
|                                   |                                                                                                  | s there anyone in your family with any of these illnesses?                                      |                                   |             |
|                                   | Management                                                                                       | ○ Yes                                                                                           |                                   |             |
|                                   |                                                                                                  | O No                                                                                            |                                   |             |
|                                   | Save and close                                                                                   |                                                                                                 |                                   |             |
|                                   | 1                                                                                                | Mental and Psychological History                                                                |                                   |             |
|                                   | Discard                                                                                          | s the client suffering any of these mental Disorders?                                           |                                   |             |
|                                   |                                                                                                  | None                                                                                            |                                   |             |
|                                   |                                                                                                  | Depression                                                                                      |                                   |             |
|                                   |                                                                                                  | Anxiety                                                                                         |                                   |             |
|                                   |                                                                                                  | Sleep Disorder                                                                                  |                                   |             |
|                                   |                                                                                                  |                                                                                                 |                                   |             |
|                                   |                                                                                                  | □ PTSD                                                                                          |                                   |             |
|                                   |                                                                                                  | Mood Disorder                                                                                   |                                   |             |
|                                   |                                                                                                  | Other                                                                                           | Click here to toggle to the Next  | section     |
|                                   | 1                                                                                                | Click here to toggle to Previous section                                                        | eliek fiere to toggie to the Next | Section     |
|                                   |                                                                                                  |                                                                                                 |                                   |             |
|                                   |                                                                                                  |                                                                                                 | <u> </u>                          |             |
|                                   |                                                                                                  | revious<br>/isit Details                                                                        | Next<br>Examination Details       | miro        |
|                                   |                                                                                                  | Visit Detaits                                                                                   | Examination Details               |             |
| n the Examination<br>ails section | Visit Details History Details Examination Details Diagnosis & Management  Save and close Discard | Normal Delusions Suicidal Phobias Obssessions Homicidal Hallucinations Olfactory Hallucinations |                                   |             |
|                                   |                                                                                                  | ☐ Tactile Hallucinations                                                                        |                                   |             |
|                                   |                                                                                                  | ☐ Visual Hallucinations ☐ Absent                                                                |                                   |             |
|                                   |                                                                                                  | Orientation status                                                                              |                                   |             |
|                                   |                                                                                                  | Oriented to time                                                                                |                                   |             |
|                                   |                                                                                                  | Oriented to place                                                                               | Click here to toggle to the Next  | t section   |
|                                   |                                                                                                  | ☐ Oriented to person ☐ Absent                                                                   | Click Here to toggle to the Next  | c section   |
|                                   |                                                                                                  | Click here to toggle to Previous section                                                        |                                   |             |
|                                   |                                                                                                  |                                                                                                 | <del>_</del>                      |             |
|                                   |                                                                                                  | Previous<br>History Details                                                                     | Next<br>Diagnosis & Man           | agementi (° |
|                                   |                                                                                                  |                                                                                                 |                                   |             |
|                                   |                                                                                                  |                                                                                                 |                                   |             |
|                                   |                                                                                                  |                                                                                                 |                                   |             |

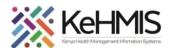

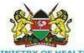

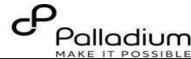

# **Record Management Details** - Document the treatment plan and referrals details

- Click on Save and close to save the form.

| Ď.                      | MINISTRY OF HEALTH  | MAKE IT POSSIBLE                                                                                    |       |  |
|-------------------------|---------------------|----------------------------------------------------------------------------------------------------|-------|--|
|                         | MAT Clinical form   |                                                                                                    |       |  |
|                         | Visit Details       | Recovery Support                                                                                    |       |  |
|                         | History Details     | Other                                                                                               |       |  |
|                         | Examination Details |                                                                                                    |       |  |
| ll in the Management    | Diagnosis &         | Referral & Linkages                                                                                 |       |  |
| etails section          | Management          |                                                                                                    |       |  |
|                         |                     | Type of Referral & Linkages offered                                                                 |       |  |
| Click here to Save form | Save and close      | HIV Care and Treatment                                                                              |       |  |
|                         |                     | Psychiatric care                                                                                    |       |  |
|                         | Discard             | Surgical care  Consultant physcian care                                                             |       |  |
|                         |                     | STI/Reproductive health services                                                                    |       |  |
|                         |                     | Maternal and child care services                                                                    |       |  |
|                         |                     | ☐ TB treatment services(DOTS)                                                                       |       |  |
|                         |                     | ☐ Drug treatment facilities: Drop in Centres Rehabilitation Centres                                 |       |  |
|                         |                     | ☐ Nutritional support                                                                               |       |  |
|                         |                     | Support groups: Legal aid, PLHA or PWUD network, SelfhelpGroups, Womens organizations, Youth Groups |       |  |
|                         |                     | ☐ Welfare agencies: food, shelter, clothes,IGAs for PWID                                            |       |  |
|                         |                     | Other(specify)                                                                                      |       |  |
|                         |                     |                                                                                                    |       |  |
|                         |                     |                                                                                                    |       |  |
|                         |                     | Previous                                                                                            | miro  |  |
|                         |                     | Examination Details                                                                                 | 11110 |  |
|                         | I                   | *                                                                                                   |       |  |
|                         |                     |                                                                                                    |       |  |
|                         |                     |                                                                                                    |       |  |
|                         |                     |                                                                                                    |       |  |
|                         |                     |                                                                                                    |       |  |
|                         |                     |                                                                                                    |       |  |
|                         |                     |                                                                                                    |       |  |
|                         |                     |                                                                                                    |       |  |
|                         |                     |                                                                                                    |       |  |
|                         |                     |                                                                                                    |       |  |
|                         |                     |                                                                                                    |       |  |
|                         |                     |                                                                                                    |       |  |

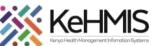

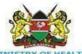

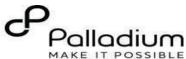

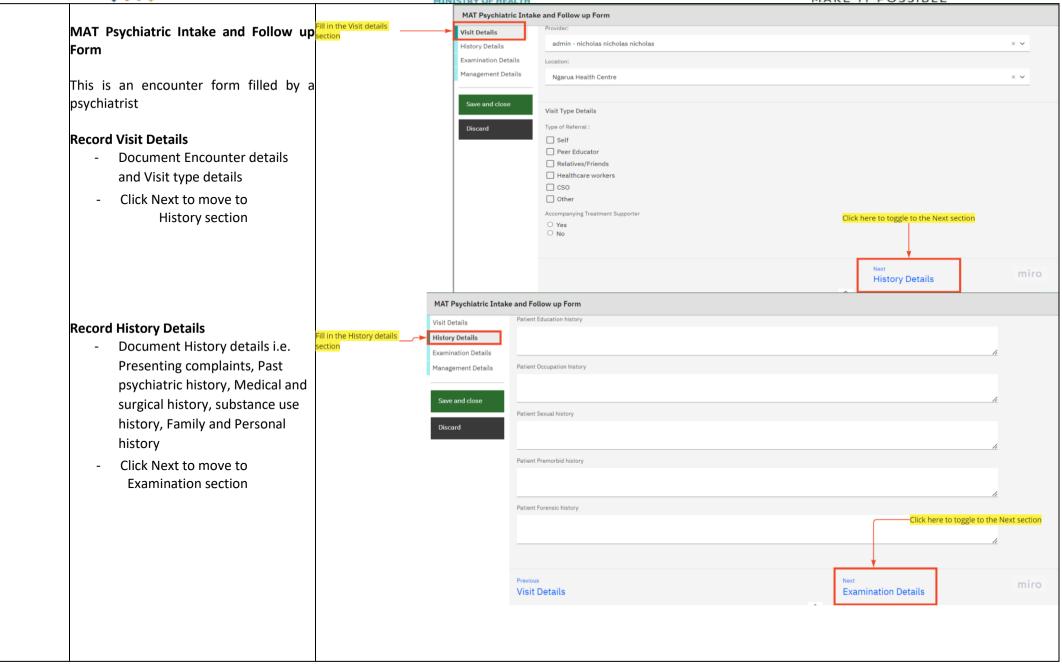

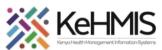

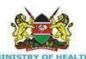

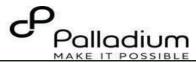

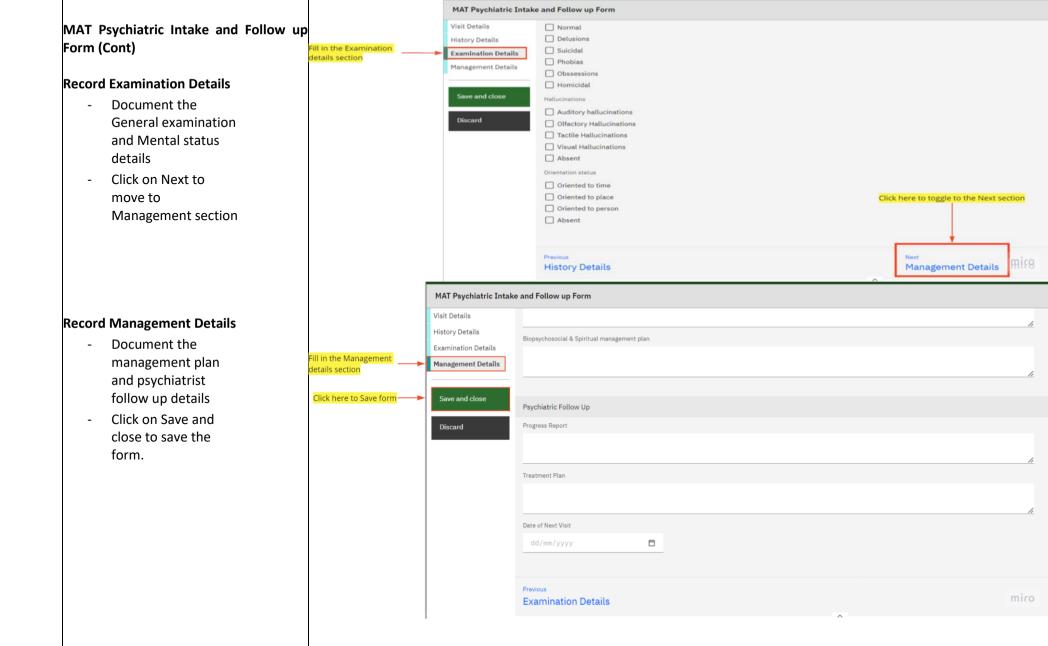

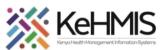

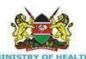

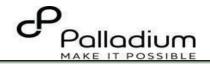

#### **MAT Cessation Form**

- This is the first form filled to assess the cessation criteria of the client to the MAT Program
- Fill in the Eligibility assessment sections which consists of two sections i.e. Visit details and Assessment checklist
- Click on Save and Close to save the form when done.

#### MAT Transfer/Transit Form

- This Form is filled to initiate a Transfer or Transit to a client
- Fill in the Transit/Referral sections which consists of two sections i.e. Visit details and transit/transfer details
- Click on Save and Close to save the form when done.

How to edit an encounter form

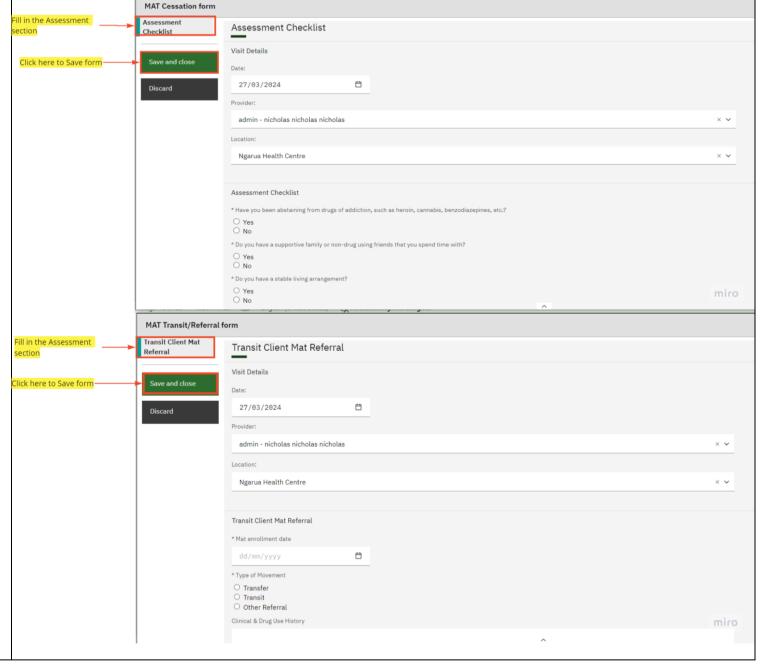

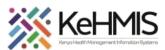

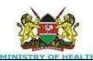

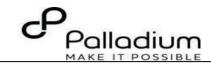

- To access the completed form. navigate to patient summary on the left navigation panel and then click on visits. Click on all encounters to access the completed forms.
- Edit any of the encounter forms as vou wish

# How to Discontinue from MAT program

- To access the discontinuation form, navigate to patient summary on the left navigation panel and then click on care panel. Click on Program enrollment to access the MAT program
- Click on the MAT program as highlighted and on the far left click on the dots as indicated and click on discontinue

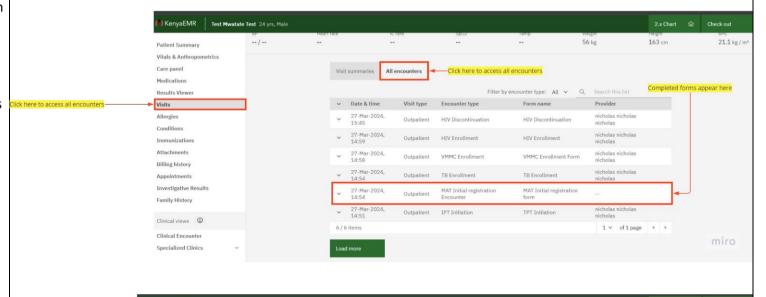

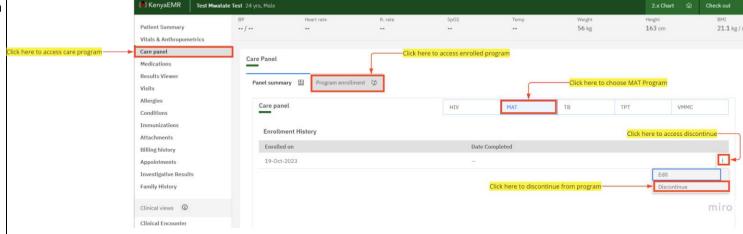

#### **Discontinuation Form**

- Once discontinue is clicked the discontinuation form should appear on the clinical forms.
- Fill in the form details and save and close.

) KenyaEMR

Once saved the client will be discontinued from the program.